# **واحد کار نهم**

## **هدف جزیی**

## **نحوه استفاده از رويدادهاي ماوس و صفحه كليد**

**هدفهای رفتاری**

پس از مطالعه اين واحد كار از فراگير انتظار ميرود كه: -1 رويدادهاي ماوس و صفحه كليد را بيان كند. -2 بتواند از رويدادهاي ماوس و صفحه كليد استفاده كند. -3 كنترلهاي شكل )Shape )و خط )Line )را شرح داده، خصوصيات آنها را توضيح دهد. -4 بتواند از كنترلهاي شكل )Shape )و خط )Line )استفاده كند.

#### **کلیات**

يكي از مسـايلي كه در برنامهنويســي براي سيســتمهاي عامل با رابط گرافيكي مانند ويندوز مورد توجه قرار مي گيرد، عكســـلالعملهاي مناســب در رابطـــه با اتفاقاتي مانند فشـــر دن دكمههاي ماوس، حركت اشـــارهگر آن يا فشـــر دن كليدها در صفحه كليد است. در زبان ويژوال،پيســيک رويدادهاي مناســـب در اين زمينه براي بــرآورده كردن نيازهاي برنامهنويسان در نظر گرفته شدهاند.

## **9-1 رويدادهاي ماوس**

رويدادهـاي ماوس در ويژوال بيسـيک به چهار گروه تقسـيم مي شـوند كه عبارتند از:Click ، DblClick، MouseDown، MouseUp، MouseMove و DragDrop.در اي ن واحد كار رويدادهايي را كه در اين رابطه در ويژوال بيسيك وجود دارند، فرا ميگيريد.

### **9-1-1 رويداد MouseDown**

شــكل كلي اين رويه رويداد به صورت زير اســت و زماني اجرا مي شــود كه يكي از دكمههاي ماوس به پايين فشرده شود.

**(Single As Y ,Single As X ,Integer As Shift ,Integer As Button(MouseDown \_ نام شئ Sub Private**

همانطور كه مشــاهده مي كنيد ايـــن رويداد برخلاف رويدادهايي كـــه تاكنون ديدهايد دكمهاي را كه كاربر فشـرده است،Button داراي چهار آرگومان اســت. آرگومان اول يعني مش خص ميكند. اين مقدار ميتواند يكي از مقادير موجود در جدول 9-1 باشد به اين شكل ميتوانيد هر دكمهاي از ماوس را كه فشرده ميشود، شناسايي کنيد.

| أثابت رشتهاى   | ثابت عددي     | توضيح                                    |
|----------------|---------------|------------------------------------------|
| vbLeftButton   | $\rightarrow$ | درصورتی که دکمه سمت چپ ماوس فشرده شود.   |
| vbRightButton  | ۲             | درصورتی که دکمه سمت راست ماوس فشرده شود. |
| vbMiddleButton |               | درصورتیکه دکمه وسط ماوس فشرده شود.       |
| Right Left     |               | هر دو                                    |

جدول 9-1

آرگومان Shift معين ميكند كه در هنگام فشرده شدن دكمههاي ماوس كداميك از كليدهاي "Alt, Ctrl، Shift يا تركيبي از آنها فشرده شده است. مقادير مربوط به آرگومان Shift در جدول 9-2 ارايه شدهاند.

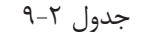

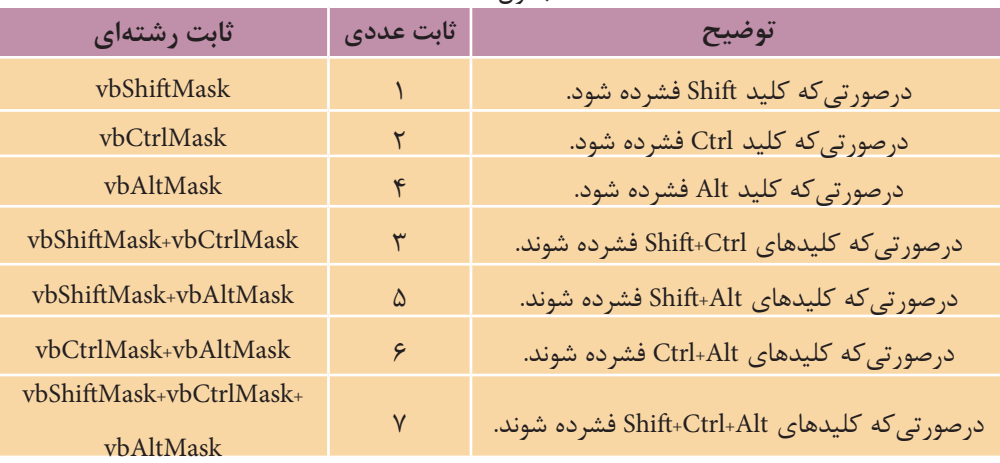

آرگومانهاي X و Y از نوع عدد اعش اري بوده و موقعيت اش ارهگر ماوس را در زمان فشرده شدن كليدهاي آن معين ميكند. مقدار X فاصله از سمت چپ و Y فاصله از باالي فرم يا كنترل مربوطه مي باشــند. نام شـــئ نيز مي تواند نام يک كنترل يا عبارت Form براي فرمها باشد.

### **9-1-2 رويداد MouseUp**

شكل كلي اين رويه رويداد به صورت زير است و زماني اجرا مي شـود كه يكي از دكمههاي ماوس كه به پايين فشرده شده است، رها شود.

**(Single As Y ,Single As X ,Integer As Shift ,Integer As Button(MouseUp \_ نام ش��ئ Sub Private** آرگومان ً هاي اين رويداد دقيقا مشابه رويداد MouseDown است.

## **9-1-3 رويداد MouseMove**

شــكل كلي اين رويه رويداد به صورت زير اســت و زماني اجرا مي شود كه اشارهگر ماوس روي فرم يا كنترل مربوطه حركت كند.

**(Single As Y ,Single As X ,Integer As Shift ,Integer As Button(MouseMove \_ نام شئ Sub Private**

وزارت فرهنگ و ارشاد اسلامی<br>نام استاندارد رایانه كار پیشرفته

 نام استاندارد رايانه كار پيشرفته نام استاندارد: برنامه نويسی ويژوال بيسيک مقدماتی شماره: 2 / 1 / 15 - ف، هـ شماره: 1 / 3 / 1 / 80 84/ - 0

ً آرگومان هاي اين رويداد نيز دقيقا مشابه دو رويداد قبلي مي باشند.

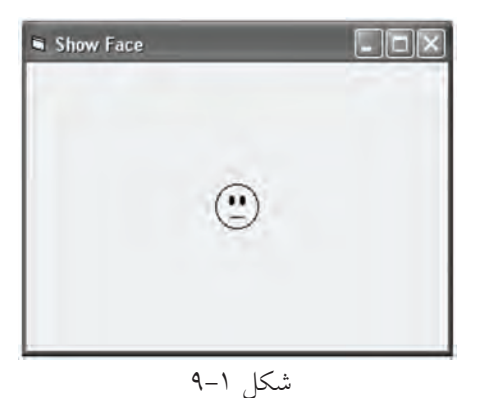

 **مث��ال :1** پروژه اي طراحي كنيد كه تصويري مطابق شــكل 9-1 روي يک فرم نمايش دهد و اگر كاربر روي تصوير كليک كند تصوير با حالت خوشــحال نشان داده شــود و در صورتي كه كاربر كليک راست كند تصويــر با حالت ناراحت نشــان داده شكل 9-1 شود.

1 - يک پروژه از نوع EXE Standard ايجاد كرده و يک فرم با نام frmface و يک كنترل تصوير با نام imgface مطابق شكل 9-1 ايجاد كنيد. 2 - در كنتــرل تصوير با اســتفاده از كادرمحــاوره Picture Load تصوير 10FACE را از مسير

D:\ Program Files\ Microsoft Visual studio\ Common\ Graphics\ Icons\ Misc

انتخاب كنيد. )با فرض اين كه برنامه ويژوال استوديو در درايو :D نصب شده باشد.( 3 - رويداد Down Mouse كنترل imgface را به صورت زير تنظيم كنيد.

Private Sub imgface\_MouseDown(Button As Integer, Shift As Integer, X As Single, Y As Single)

If Button  $=$  vbLeftButton Then

 $imgface.Picture = LoadPicture$ 

("C:\ProgramFiles\MicrosoftVisual Studio \Common\Graphics\Leons\Misc\FACE02.ICO")

If Button  $=$  vbRightButton Then

 $imgface.Picture = LoadPicture$ 

("C:\ProgramFiles\MicrosoftVisual Studio \Common\Graphics\Icons\Misc\FACE04.ICO") End Sub

در اين رويداد با استفاده از دستور If مقدار آرگومان Button بررسي مي شود اگر اين مقدار برابر با Button Left Vb باشــد به اين معني اســت كه دكمه ســمت چپ ماوس فشرده شده است بنابرايــن تابع Picture Load تصوير صورت را با حالــت خنده نمايش مي دهد. به همين

ترتيب اگر دكمه ســمت راســت ماوس فشرده شود نتيجه بررســي شرط موجود در دســتور If دوم درســت (True) مي شود. بنابراين تصوير صورت با حالت ناراحت نمايش داده مي شود.

4 - پروژه و فرم را با نام Face Show ذخيره نماييد ســپس پروژه را اجرا كنيد و روي تصوير يک بار كليک و بار ديگر كليک راست كنيد و نتيجه را بررسي نماييد. 5 - اجراي برنامه را متوقف كرده و به پنجره ويژوال بيسيک بازگرديد.

 پروژه ShowFace را به شكلي تنظيم كنيد تا پس از رها كردن دكمه سمت چپ يا راست، تصوير اول دوباره نمايش داده شود.  **تمرين:**

#### **9-1-4 رويداد DragDrop**

شكل كلي اين رويه رويداد به صورت زير است و زماني اجرا مي شود كه يک كنترل در روي فرم با استفاده از اشاره گر ماوس از يک محل به محل ديگر منتقل ((Drag & Drop شود.

**Sub Private نام شئ \_ Single As Y ,Single As X ,Control As Source (DragDrop (**

آرگومان Source شــئ كه عمليات انتقال )Drop & Drag )روي آن انجام شــده اســت، تعيين مي كند. اگر شــئ يک كنترل باشــد نــام كنترل و اگر فرم باشــد كلمه Form مورد استفاده قرار مي گيرد. در رابطه با اين رويداد بايد توجه داشته باشيد كه رويداد DragDrop يــک كنتــرل يا فرم زماني اجرا مي شــود كه كنتــرل ديگري پس از Drag شــدن روي آن Dropشــود. آرگومان هاي X و Y موقعيت نقطــه اي را كه عمل رها كردن )Drop )در آن جا صورت گرفته اســت، مشخص مي كنند. اما الزم اســت بدانيد كه براي انجام عمل انتقال يــک كنترل در روي فرم بايد خصوصيت DragMode را براي كنترل موردنظر روي مقدار Automatic1- تنظيم كنيد و به عالوه دســتور y,x Move.Source را در رويداد DragDrop فرم قرار دهيد.

 **مثال :2** پروژه Calculator را كه در واحدكار پنجم طراحي كرده ايد به شكلي تغيير دهيــد تا بتوان با عمل Drop & Drag محتويات كادرمتن 1txtnum را در كادرمتن 2txtnum كپي كرد. براي اين كار عمليات زير را به ترتيب انجام دهيد:  نام استاندارد رایانه کار پیشرفته نام استاندارد: برنامه نویسی ویژوال بیسیک مقدماتی شماره: 2 / 1 / 15 - ف، هـ شماره: 1 / 3 / 1 / 80 84/ - 0

وزارت فرهنگ و ارشاد اسلامی<br>نام استاندارد رایانه کار پیشرفته<br>نام استاندارد رایانه کار پیشرفته

-1 پروژه Calculator را باز كنيد. 2 - خصوصيت Mode Drag كنترل كادرمتن 1txtnum را روي مقدار -1Automatic تنظيم كنيد تا امكان انجام عمل Drop & Drag روي كنترل كادرمتن امكانپذير باشد. 3 - رويداد Drop Drag كنترل كادرمتن 2txtnum را به اين صورت تنظيم كنيد.

Private Sub txtnum2 DragDrop(Source As Control, X As Single, Y As Single)

 $txtnum2.Text = txtnum1.Text$ 

End Sub

وقتي كنترل 1txtnum در زمان اجراي برنامه با عمل Drop & Drag روي كنترل 2txtnum قسرار بگيرد ايسن رويداد اجرا مي شسود و محتويات كادرمتسن (txtnum را روي 2txtnum ذخيره مي كند. 4 - تغييرات را ذخيره كنيد و برنامه را اجرا نماييد. 5 - يك عدد در كادرمتن اول تايپ كنيد سپس با عمل Drop & Drag كادرمتن اول را روي كادرمتن دوم بيندازيد و نتيجه را بررسي كنيد. 6 - اجراي برنامه را خاتمه داده و به پنجره ويژوالبيسيك بازگرديد.

پروژه Calculator را به شكلي تنظيم كنيد تا بتوان با عمل Drop & Drag محتويات كادرمتن دوم را نيز در كادرمتن دوم كپي نمود.  **تمرين:**

## **9-2 كنترل خط )Line)**

با اس تفاده از اين كنت رل ميتوان انواع خطوط افقــي و عمودي و مورب را رســـم نمــود. در اين كنتـــرل خصوصيتهـــاى x و y مختصـــات نقطه 2y <sup>2</sup>x و ش روع براي ترسيم خط و خصوصيتهاي مختص ات نقطه انتهايي خط را مش خص ميكنند )ش كل 9-2(. به عالوه با اس تفاده از خصوصيت BorderColor مي تسوان رنگ خسط و با خصوصيت شكل 9-2 BorderWidth ضخامت خط را تعيين نمود.

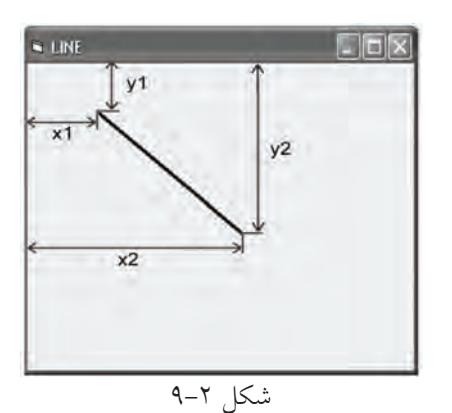

 $YY9$ 

اين كنترل داراي خصوصيت ديگري به نام BorderStyle نيز ميباشــد كه به وســيله آن ميتوان انواع خطوط خطچين و خط نقطه و ... را مطابق جدول 9-3 مشخص كرد.

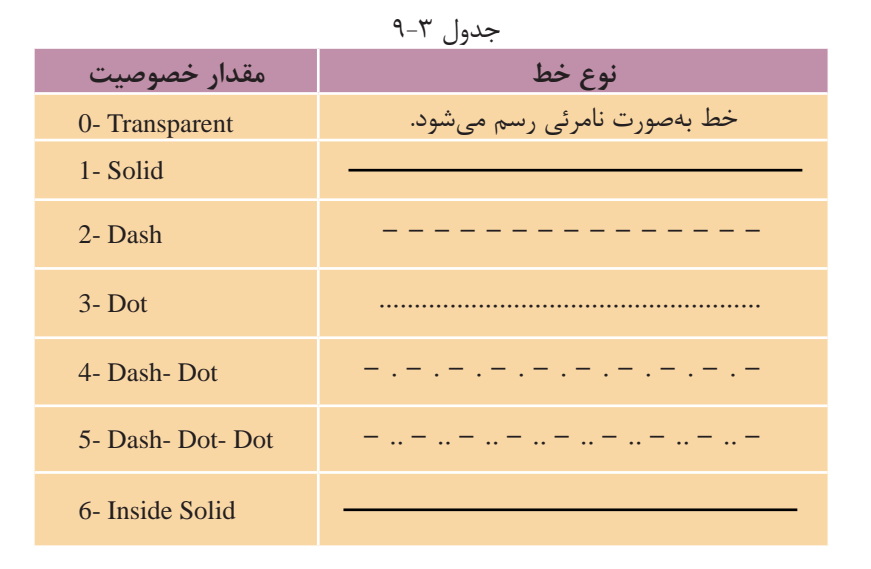

# **9-3 كنترل شكل )Shape)**

با اين كنترل ميتوانيد اشكال مختلف هندسي مثل دايره، بيضي، مربع و غيره را نمايش دهيد. خصوصيتهاي اين كنترل در جدول 9-4 ارائه شدهاند.

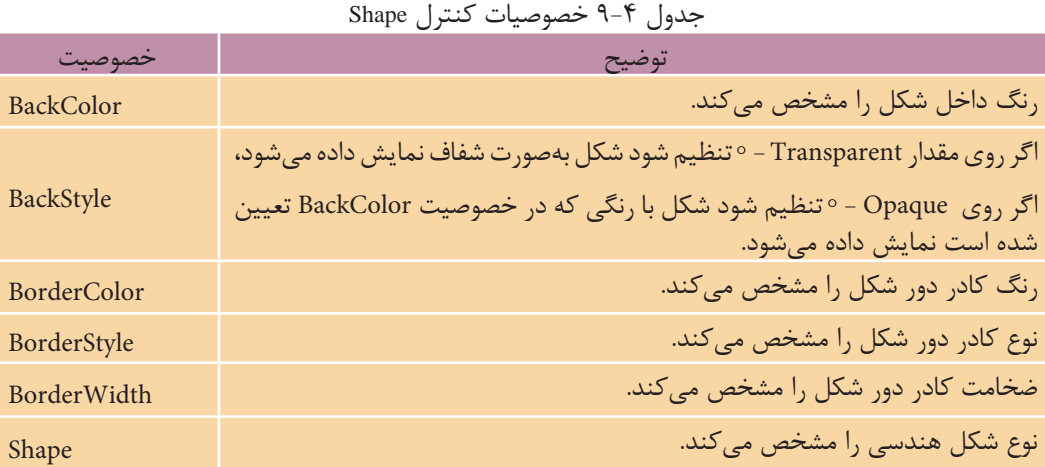

وزارت فرهنگ و ارشاد اسلامی<br>نام استاندارد رایانه كار پیشرفته<br>نام استاندارد رایانه كار پیشرفته

مقاديــري كــه خصوصيــت Border- Style مي تواند كســب كند مشــابه مقادير همين خصوصيت در كنترل Line اســت، خصوصيــت Shape نيز مقادير مختلفي را كســب مي كنند كه در شكل 9-3 نمايش داده شده اند.

 نام استاندارد رايانه كار پيشرفته نام استاندارد: برنامه نويسی ويژوال بيسيک مقدماتی شماره: 2 / 1 / 15 - ف، هـ شماره: 1 / 3 / 1 / 80 84/ - 0

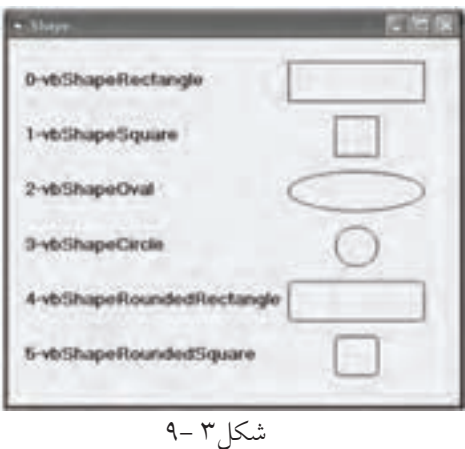

تا تکته هواحد اندازه گيري پيش فرض در ترسيم اشکال هندس<sub>ی</sub> در روی فرم، Twip است. اگر<br>بخواهيد اين واحد اندازهگيري را تغيير دهيد، مي توانيد از خصوصيت ScaleMode فرم استفاده كنيد. اين خصوصيت واحدهاي اندازه گيري مختلفي مانند Twip، Pixel، Character، Inch، Millimeter و Centimeter را در اختيار شما قرار مي دهد. **نكته**

### **9-4 رويدادهاي صفحه كليد**

در ويژوال بيسيک سه رويداد براي كليدهاي صفحه كليد در نظر گرفته شده است اين رويدادها شامل رويدادهاي KeyDown، KeyUp و KeyPress هستند.

#### **9-4-1 رويداد KeyDown**

شــكل كلي اين رويه رويداد به صورت زير اســت و زماني اجرا مي شــود كه يكي از كليدهاي صفحه كليد فشرده شوند.

**(Integer As Shift,Integer As KeyCode(KeyDown\_ نام شئ Sub Private** اين رويداد دو آرگومان دارد. آرگومان KeyCode كداســكي كليد فشــرده شده را معين مي كنــد. در صفحه كليد به هر كليد يک عدد صحيح مثبت بين صفر تا 255 نســبت داده شــده است كه با عنوان كداســكي )ASCII )نام گذاري شده اند.آرگومان Shift مقداري را با توجه به فشرده شدن كليدهاي Ctrl، Alt و Shift يا تركيبي از آن ها را كه به طور هم زمان با

كليد اصلي فشرده شده اند در اختيار شما قرار مي دهد. مقادير مربوط به اين آرگومان ها به صورت ضميمه در انتهاي كتاب ارايه شده اند. براي كنترل ها از نام كنترل و براي فرم ها كلمه Form به عنوان نام شئ استفاده مي شود.

### **9-4-2 رويداد KeyUp**

شــكل كلي اين رويداد نيز به صورت زير است و زماني اجرا مي شود كه كليد فشرده شده در صفحه كليد رها مي شود.

**(Integer As Shift,Integer As KeyCode(KeyUp\_ نام شئ Sub Private** ً آرگومان هاي اين رويداد كامال مشــابه رويداد KeyDown هستند و نام شئ مي تواند نام يک كنترل يا عبارت Form براي فرم ها باشد.

 براي تشخيص كاراكترهايي كه با استفاده از كليد Shift تايپ مي شوند )مانند !، @ و غيره) از آرگومان KeyCodeو Shiftبه طور همزمان استفاده كنيد. **نكته**

#### **9-4-3 رويداد KeyPress**

شــكل كلي اين رويه رويداد به صورت زير اســت و زماني اجرا مي شــود كه يكي از كليدهاي صفحه كليد فشرده شده و رها شود:

**(Integer As KeyAscii( KeyPress- نام شئ Sub Private** اين رويه يک آرگومان از نوع عدد صحيح دارد كه كداســكي كليد فشــرده شــده را مشــخص مي كند. مقادير مربوط به اين آرگومان به صورت ضميمه در انتهاي كتاب ارايه شده اند. نام شئ مي تواند نام يک كنترل يا عبارت Form براي فرم ها باشد.

تفاوتي كه بين اين رويداد با رويدادهاي ديگر صفحه كليد وجود دارد اين اســت كه رويداد KeyPress بــراي حروف بزرگ و كوچک حرفي كدهاي متفاوتي ارايه مي كند، در صورتــي كه رويدادهاي KeyDown و KeyUp كدهاي يكســاني را بازگشــت مي دهند. به عنوان مثال رويداد KeyPress براي كاراكتر A كد 65 و براي كاراكتر a كد 97 توليد مي كند، اما رويداد KeyDown براي هر دو كاراكتر كد 65 را توليد مي كند. به عالوه رويداد KeyPress براي ســاير كاراكترها مانند عاليم < ، > ، ؟ و غيــره كدهايي را مطابق جدول ضميمه در انتهاي كتاب توليد مي كند.  نام استاندارد رايانه كار پيشرفته نام استاندارد: برنامه نويسی ويژوال بيسيک مقدماتی شماره: 2 / 1 / 15 - ف، هـ شماره: 1 / 3 / 1 / 80 84/ - 0

وزارت فرهنگ و ارشاد اسلامی<br>نام استاندارد رایانه كار پیشرفته<br>نام استاندارد رایانه كار پیشرفته

 • رويداد KeyDown نسبت به KeyPress اولويت دارد و زودتر اجرا مي شود. **نكته** 

• در رويــداد KeyPress كــد مربوط به كليدهاي رقمي در بخش عددي صفحه كليد مطابق با كد كليدهاي رقمي در بخش حرفي صفحه كليد است.

- رويداد KeyPress تركيب كليد Ctrl با كاراكترهاي حرفي و عالئم[ و ] را پشتيباني مي كند.
	- رويداد KeyPress از كليدهاي تابعي، حركت مكان نما و نظير آن ها پشتيباني نمي كند.
		- رويداد KeyPress از كليدهاي Enter، Backspace و ESC پشتيباني مي كند.

#### **9-4-4 خصوصيت KeyPreview**

ايــن خصوصيت يكي از خصوصيات مهم در فرم هاســت و نحــوه اجراي رويه هاي رويــداد صفحه كليــد را براي فرم و كنترل هــاي موجود در روي آن معيــن مي كند. اين خصوصيت از نوع منطقي مي باشد و مقدار پيش فرض آن مقدار False است. در اين حالت اگر كليدي در صفحه كليد فشــرده شــود، رويدادهاي صفحه كليــد مربوط به كنترلي كه فوكوس را در اختيار دارد، اجرا مي شوند. اما اگر مقدار اين خصوصيت روي True تنظيم شــده باشد ابتدا رويدادهاي صفحه كليد فرم اجرا مي شــوند و سپس رويدادهاي صفحه كليــد مربوط به كنترلي كه فوكوس را در اختيار دارد، اجرا مي شــوند. در ضمن اگر هيچ كنترلي وجود نداشته باشد رويدادهاي صفحه كليد فرم اجرا مي شوند.

 وقتــي فوكــوس روي كنترل دكمه فرمان قــرار مي گيرد، كليدهاي Enter و حركت **نكته**  مكان نما نمي توانند رويدادهاي صفحه كليد فرم و كنترل دكمه فرمان را اجرا نمايند.

 **مث��ال :3** يــک بازي طراحي كنيد كه بازيكن، يک توپ متحرك را با اســتفاده از كليدهــاي جهــت دار در داخل يک قاب كنترل كند و از برخورد آن با ديوارهاي اين قاب جلوگيري نمايد، در صورتي كه توپ با ديوارها برخورد كند بازي خاتمه يافته و براساس مدت زماني كه بازيكن توانســته اســت توپ را كنترل كند، امتياز وي محاسبه مي شود. به عالوه كاربر بتواند با فشــردن كليد تركيبي Q+Ctrl هر زمان كه مايل باشــد از بازي خارج شــود و با اســتفاده از كليد تركيبي P+Alt حركت توپ را به طور موقت متوقف كرده و با استفاده از كليد تركيبي S+Shift توپ را مجدداً به حركت در آورد.

1 - برنام ه وي ژوال بيس يك را اجرا كنيد و يك پروژه از نوع EXE Standard به همراه يك فرم با عرض و ارتفاع، 4785 و ،375 مطابق شكل 9-4 ايجاد كنيد.

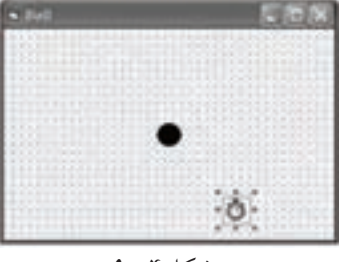

شكل4 9-

همان طور كه مشاهده مي كنيد يك توپ با كنترل شكل (Shape) و يك كنترل زمان سنج براي ايجاد حركت در توپ اس تفاده شده است، خصوصيات آنها را مطابق جدول 9-5 تنظيم كنيد.

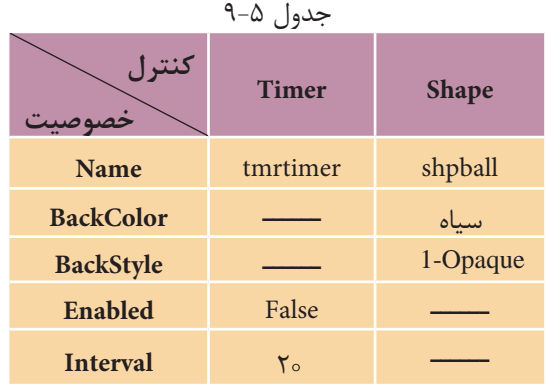

2 - در بخش تعاريف، رويداد KeyDown و Load فرم را به صورت زير تنظيم كنيد:

Dim intdirection As Byte

Private Sub Form\_KeyDown(KeyCode As Integer, Shift As Integer)

Select Case KeyCode

Case 13: tmrtimer Enabled = True

Case 37: intdirection  $= 1$ 

Case 38: intdirection  $= 2$ 

Case 39: intdirection  $=$  3

Case 40: intdirection  $=$  4

**End Select** 

Select Case Shift

نام استاندارد رایانه کار پیشرفته نام استاندارد: برنامه نویسی ویژوال بیسیک مقدماتی

Case vbCtrlMask:

If KeyCode=81 Then Unload Me

Case vbAltMask:

If KeyCode=80 Then tmrtimer Enabled=False

Case vbShiftMask:

If KeyCode=83 Then tmrtimer.Enabled=True

End Select

End Sub

Private Sub Form Load()

 $intdirection = 1$ 

End Sub

همانطوركه در رويداد KeyDown فرم مشاهده ميكنيد با استفاده از يك دستور Select Case كليد فش رده ش ده بررسي ميش ود. اگر مقدار آرگومان KeyCode برابر 13 باشد به معني فشب ده شب دن كليد Enter خواهد بود، در اين صورت خصوصيت Enabled كنترل زمان سـنج True مي شـود تا كنترل زمان ســنج شــروع به كار كند. به اين ترتيب فشردن كليدهاي جهتدار، كدهاي ٣٧ تا ۴٠ را توليد مي كنند كه متناسب با كليد فشرده شـده متغير عمومي intdirection مقداردهي مي شـود. از اين متغير براي ايجاد حركت متناســب با كليد فش رده شده در رويه رويداد كنترل زمان سنج استفاده ميشود. اين متغير در رويه رويداد Load فرم مقدار 1 را به دست ميآورد. اگر مقدار اين متغير 1 باشد به معني حركت به چپ، مقدار 2 به معني حركت به باال، مقدار 3 به معني حركت به راست و مقدار 4 به معني حركت به پايين خواهد بود.

سپس براي مديريت كليدهاي تركيبي Q+Ctrl، P+Alt و S+Shift از دستور Select استفاده مي شهر و با بررستي مقدار آرگومان Sift ابتدا فشير ده شيدن كليدهاي Alt ،Ctrl و Shift بررســي مي شــود. براي اين كار در هر Case از ثابتهاي مربوط به هر يك از اين كليدها استفاده شده است و براي تشخيص كليدهاي Q، P و S همراه كليدهاي Ctrl، Alt و Shift در Case هر يك از آنها يك دستور If قرار داده شده است تا با استفاده از آرگومانKeyCode كليد حرفي نيز شناسـايي شود و در صورت درست بودن نتيجه بررسي دستور موردنظر اجرا شود.

3 - در اين مرحله رويداد Timer كنترل زمانسنج را به صورت زير تنظيم كنيد:

Private Sub tmrtimer Timer()

Select Case intdirection

Case 1: shpball. Left = shpball. Left -  $50$ 

Case 2: shpball. Top = shpball. Top -  $50$ 

Case 3: shpball. Left = shpball. Left  $+50$ 

Case 4: shpball. Top = shpball. Top + 50

**End Select** 

If shpball. Left  $\leq$  18 Or shpball. Left  $\geq$  4319 Or \_

shpball. Top  $\leq$  22 Or shpball. Top  $\geq$  2724 Then

 $t$ mrtimer. Enabled = False

MsgBox "Game Over !!!!", vbCritical, "THE END"

End If

End Sub

ميبينيد كه با استفاده از يك دستور Case Select مقدار متغير intdirection كه در رويداد KeyDown با توجه به كليد فشرده شده مقداردهي شده است، كنترل ميشود و با توجه به اين مقدار حركت مناســب براي توپ در نظر گرفته مي شــود. براي مثال اگر مقدار متغير intdirection، برابر 1 باشد به اين معني است كه كليد جهتدار چپ فشرده شده است، در نتيجه از خصوصيت Left كنترل شكل 5 واحد كم ميشود كه اين سبب حركت توپ به سمت چپ خواهد شد و اين كار تا زمانيكه كاربر كليد ديگري از كليدهاي جهتدار را فش ار ندهد، هر 2 ميليثانيه يك بار تكرار ميش ود. اين امر سبب خواهد شد تا توپ با يك حركت ماليم به سمت چپ حركت كند.

به همين صورت وقتي كليد جهتدار راست فشرده شود Case سوم اجرا ميشود و با اضافه كردن 5 واحد به خصوصيت Left توپ، آن را به سمت راست فرم حركت ميدهد و اگر كليد جهتدار بالا يا پايين را فشـــار دهد به ترتيب Case دوم يا چهارم اجرا شـــده و ب ا كاهش يا افزايش خصوصيت Top ت وپ، آن را به باال يا پايين حركت خواهد داد. در ضمن با اس تفاده از يك دس تور If، در هر بار مكان قرارگيري توپ بررسي ميشود تا در صورت برخورد توپ با ديوارههاي فرم، كنترل زمان سنج از كار بيفتد و پيام Over Game  نام استاندارد رایانه کار پیشرفته نام استاندارد: برنامه نویسی ویژوال بیسیک مقدماتی شماره: 2 / 1 / 15 - ف، هـ شماره: 1 / 3 / 1 / 80 84/ - 0

با استفاده از يك كادر پيام نشان داده شود. 4 - پروژه و فرم را با نام ball ذخيره كرده، سپس آن را اجرا كنيد. 5 - كليد Enter را فشرده و بالفاصله با كليدهاي جهتدار، توپ را كنترل كنيد، سپس كليدها را رها كنيد تا توپ با ديوارههاي فرم برخورد كرده و پيام Over Game نمايش داده شود. 6 - به پنجره ويژوال بيسيك بازگرديد و براي آنكه زمان سپري شده نيز نمايش داده ش ود يك كنترل زمان س نج ديگر روي فرم قرار دهيد، سپس خصوصيت Interval آن را روي 1 ميليثاني ه و خصوصي ت Name و Enabled آن را به ترتيب روي tmrclock و False تنظيم كنيد.

7 - اكن ون ب ه رويداد KeyDown برويد و در اولين Case دس تور Case Select دس تور tmrclock.Enabled=True را تايپ كنيد تا با شـــروع به كار زمان ســـنج اول، زمان سنج دوم نيز شروع به كار كند.

8 - دس تور Long As lngtime Dim را در بخ ش تعاري ف م اژول ف رم و دس تور +1lngtime=lngtime را در رويداد) ( Timer\_tmrclock تايپ كنيد.

9 - به رويداد) ( Timer\_tmrtimer برويد و دستور MsgBox را به صورت بعد تغيير دهيد تا در پايان بازي زمان به دست آمده نمايش داده شود.

**MsgBox** «Game Over ! your Time Is: "

#### +Str(lngtime)+" Second.",vbCritical,"The End"

 10 - تغييرات ايجاد ش ده را ذخيره كنيد و پروژه را مجدداً اجرا و آزمايش نماييد و در پايان به اجراي پروژه خاتمه داده، به پنجره ويژوالبيسيك بازگرديد.

بازي ball را طوري تنظيم كنيد كه امكانات زير به آن اضافه شود: **الف-** امكان افزايش و كاهش سرعت حركت توپ با كليدهاي + و ـ وجود داشته باشد. **ب-** امكان توقف بازي با كليد Pause و شروع مجدد آن با كليد Esc وجود داشته باشد.  **تمرين:**

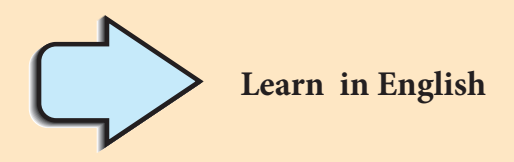

Responding to Mouse Events

You can use the MouseDown, MouseUp, and MouseMove events to enable your applications to respond to both the location and the state of the mouse. These mouse events are recognized by most controls.

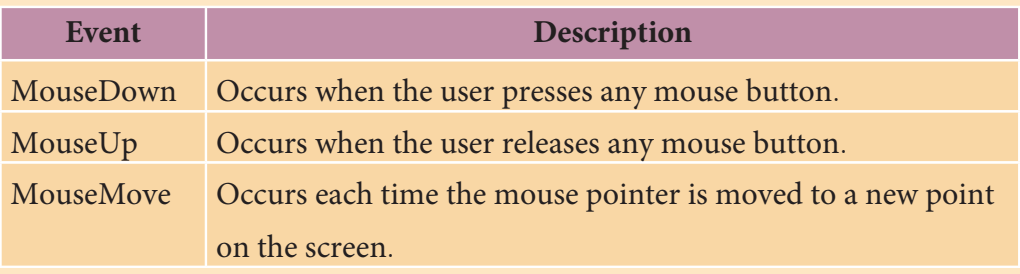

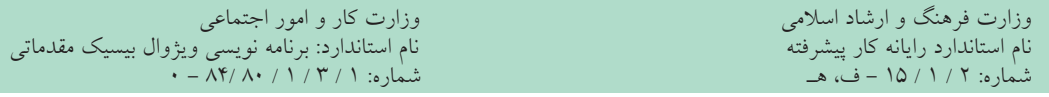

Recognize Responding

Transparent

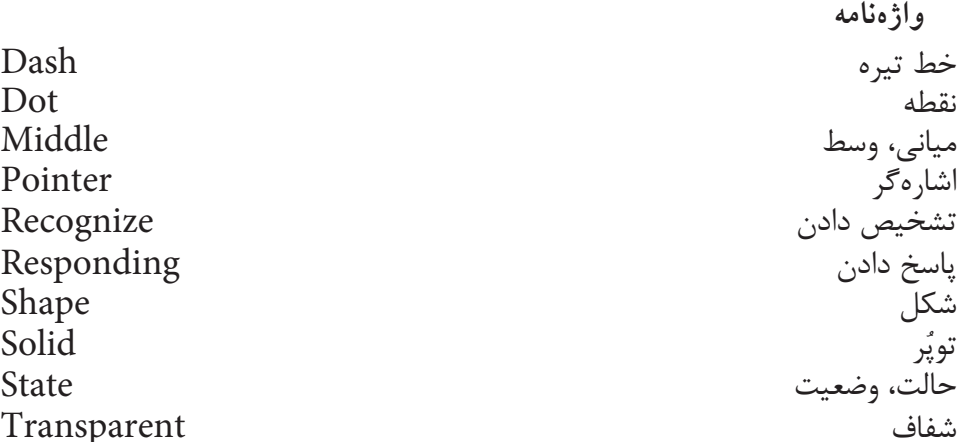

**خالصه مطالب**

• رويدادهاي ماوس عبارتند از: MouseDown، MouseUp، MouseMove و DragDrop • رويداد MouseDown زماني اجرا ميشود كه يكي از كليدهاي ماوس فشرده شود. • رويداد MouseUp زماني اجرا ميش ود كه يكي از كليدهاي ماوس كه فش رده شده است، رها شود. • رويداد MouseMove زماني اجرا ميش ود كه اشارهگر ماوس روي فرم يا يك كنترل به حركت درآيد. • رويداد DragDrop زماني اجرا ميش ود كه موقعيت يك كنترل روي فرم به وس يله ماوس تغيير كند. • از كنترل Shape براي ايجاد اشكال هندسي و از كنترل Line براي ايجاد خط استفاده ميشود. • رويدادهاي صفحه كليد عبارتند از: KeyDown، KeyUp و KeyPress. • روي داد KeyDown و KeyPress زماني اجرا ميش وند كه يك كليد در صفحه كليد فشرده شود. • رويداد KeyUp زماني اجرا ميشود كه يك كليد فشرده شده در صفحه كليد رها شود. • خصوصي ت KeyPreview نحوه اج راي رويدادهاي صفحه كليد را بين فرم و كنترل

آن تعيين مي كند.

# **آزمون نظري**

-1 كدام رويداد در صفحه كليد بين كاراكترهاي حرفي كوچك و بزرگ تفاوت قائل ميشود؟ الف- KeyDown ب- KeyPress ج- KeyUp د- KeyPreview 2 - كدام خصوصيت در كنترل Shape, نوع شكل را معين ميكند؟ الف- BorderStyle ب- Style ج- Shape د- Appearance 3 - براي استفاده از رويداد DragDrop تنظيم كدام خصوصيت در كنترل الزامي است؟ الف- DragIcon ب- DragMode ج- DragDrop د- DropMode 4 - كدام خصوصيت در كنترل Line نوع خط رسم شده را تعيين ميكند؟ الف – Border Style ب- Border Color ب- Border Width − ج- Draw Mode 5 - كدام گزينه در رابطه با رسم يك نقطه در روي فرم مناسب است؟ الف- Point ب- PSet ج- PointSet د- Step 6 - كدام آرگومان در رويداد DragDrop، كنترل جابهجا شده را مشخص ميكند؟ الف- Control ب- Source ج- Shift د- Ctrl 7 - واحد اندازهگيري پيشفرض در كنترل Shape چيست؟ الف- سانتيمتر ب- اينچ ج- Twip د- Pixel 8 - در صورتي كه خصوصيت KeyPreview روي مقدار True تنظيم شود .............. . الف- رويدادهاي صفحه كليد فرم زودتر از كنترلها اجرا ميشوند. ب- رويدادهاي صفحه كليد كنترل زودتر از فرم اجرا ميشوند. ج- فقط رويدادهاي صفحه كليد كنترلها اجرا ميشوند. د- فقط رويدادهاي صفحه كليد فرم اجرا ميشوند. 9 - كدام آرگومان در رويدادKeyUp كداسكي كليد فشرده شده را مشخص ميكند ؟ الف- KeyCode ب- Key ج- Shift د- Keys 10 - كدام آرگومان در رويداد KeyDown ميتواند فشرده شدن كليدهاي تغيير حالت مانند Alt را مشخص كند؟ الف- Shift ب- Alt ج- Control د- KeyCode

11 - Which of the following mouse events can be used to respond mouse button clicks? a- MouseUp b- MouseDown c- MouseMove d- DragDrop  نام استاندارد رایانه کار پیشرفته نام استاندارد: برنامه نویسی ویژوال بیسیک مقدماتی شماره: 2 / 1 / 15 - ف، هـ شماره: 1 / 3 / 1 / 80 84/ - 0

وزارت فرهنگ و ارشاد اسلامی<br>نام استاندارد رایانه کار پیشرفته<br>نام استاندارد رایانه کار پیشرفته

-12 تفاوت بين رويدادهاي صفحه كليد KeyDown و Keypress را توضيح دهيد. -13 رويداده اي م اوس را نام ب رده و هر يك را همراه ب ا آرگومانهاي مربوطه به اختصار شرح دهيد.

-14 نق ش و كارب رد آرگومانه اي KeyCode و Shift را در رويدادهاي KeyDown و KeyUp بيان كنيد.

-15 وظيفه آرگومان KeyAscii را در رويداد KeyPress توضيح دهيد. -16 رويداد DragDrop را همراه با آرگومانهاي آن توضيح دهيد. -17 وظيفه آرگومانهاي Button و Shift را در رويدادهاي ماوس مشخص كنيد.

> **آزمون عملي** 1 - يك بازي طراحي كنيد كه مطابق شكل زير, بازيكن يك هواپيماي متحرك را از ميان موانـــع و بدون برخورد با آنهـــا عبور داده به مقصد برساند و بر اساس زمان تلف شده امتياز وي محاسبه شود، به عالوه در صورت برخورد وي با دو مانع ادامه بازي امكانپذير نباشــد.

2 - پروژهاي طراحي كنيد كه مطابق ش كل بعد حركت يك زيردريايي در زير آب را شبيهسازي نمايد و عالوه بر امكان حركت زيردريايي با صفحه كليد، بتوان از پريسكوپ زيردريايي در نزديكي ســـطح آب نيز استفاده كرد و در ضمن خورشيد و ابرهاى موجود در آسمان نيز به صورت متحرك باشند و شرايط طبيعي مثل روز و شب را پديد آورند.

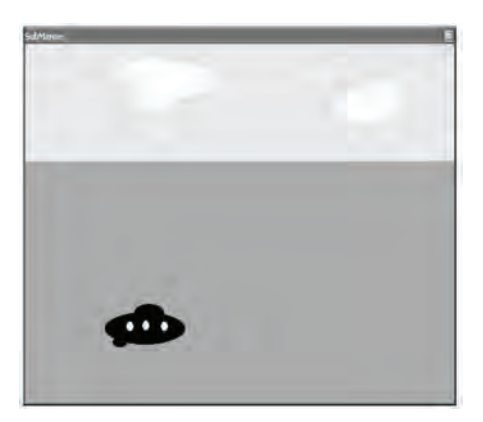

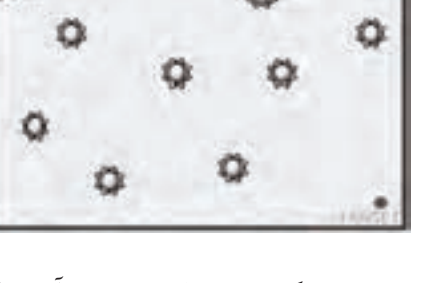